### **Taylor & Francis Online** 一般ユーザーガイド 2022年8月更新

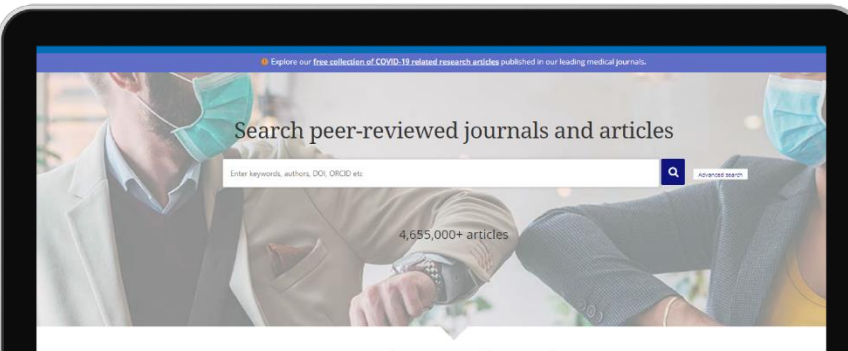

#### Explore journals and articles by subject

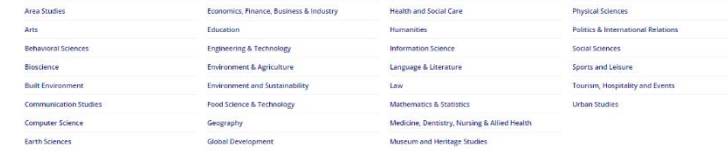

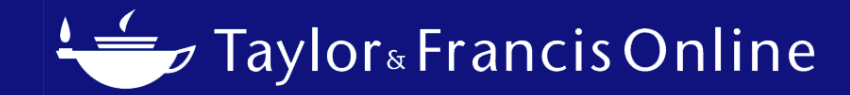

### Taylor & Francis Online とは

- Taylor & Francis Groupのオンラインジャーナルプラットフォーム
- 2022年8月現在約470万を超える論文が公開されています
- フルオープンアクセスジャーナル230誌以上
- パソコン以外にも各モバイル端末からも利用可能

### **Taylor & Francis Online [www.tandfonline.com](https://www.tandfonline.com/)**

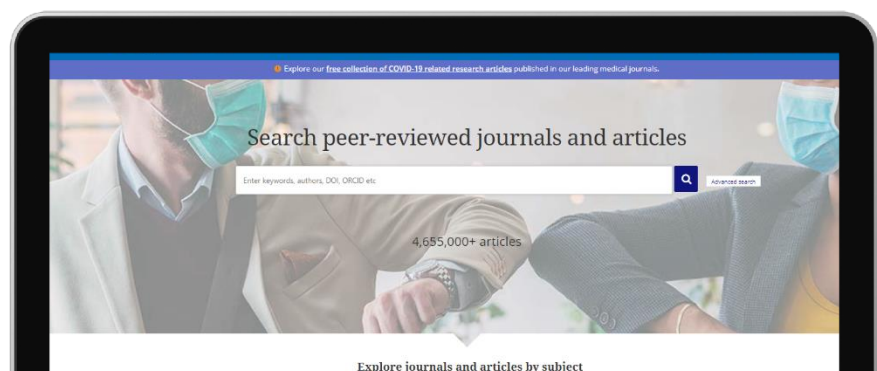

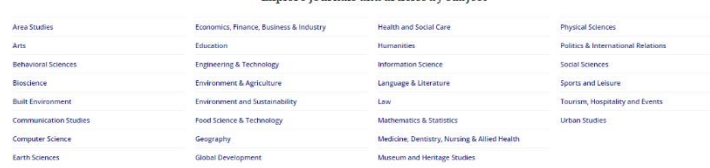

# Taylor & Francis Online:トップページ

- ご所属機関のネットワーク(VPN含む)からアクセスしているのであればアカウント作成 (ログイン)なしで、ご利用いただけます。ご所属の機関が学認利用の設定をしていれば、 学認経由でもご利用いただけます。
- ジャーナル、論文の検索は、検索バーにキーワードを入れてのキーワード検索、 または" Explore journals and articles by subject"で分野を絞っての検索が可能です
- Taylor & Francis open access journals and publishing : オープンアクセスに関するページに移ります。 オープンアクセスジャーナル一覧もご覧いただけます。
- Trending research: Taylor & Francis Online上で、 今話題の論文を随時更新しています。

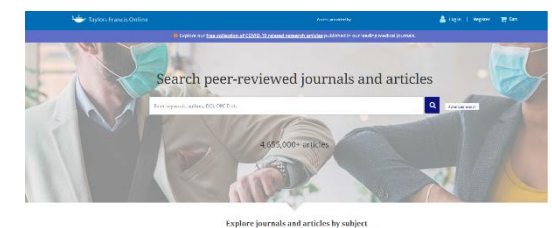

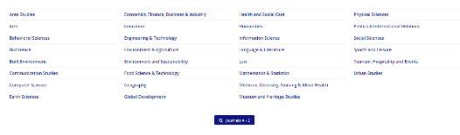

### Taylor & Francis Online: コンテンツ検索 (キーワード検索)

- トップページの検索バーにキーワードを入れて、検索いただく方法です。
- Taylor & Francis Onlineでは、デフォルトで"AND検索"がされるように なっているので、複数キーワードを入れていただくと、検索結果には入力 したキーワードを全て含んだ論文、またはジャーナルが表示されます
- その他検索方法
	- OR検索:入力したキーワードいずれかを含むものを表示 例: soccer OR football
	- NOT検索:NOTの後のキーワードを含まないものを表示 例: soccer NOT baseball
	- 完全一致検索:""でキーワードを囲んでください。完全に一致した もののみ表示されます 例:"Yamada Taro" (著者検索等に使用できます)

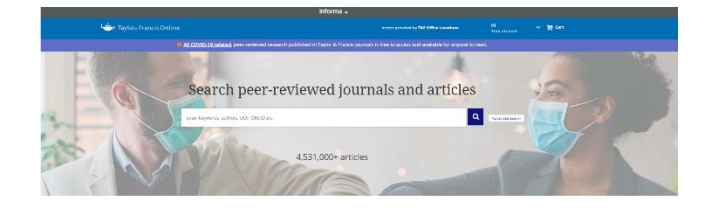

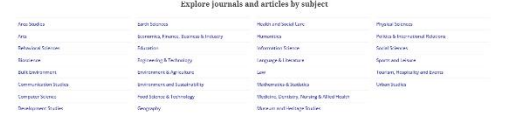

## Taylor & Francis Online : コンテンツ検索 (分野検索)

- "Explore journals and articles by subject"より、分野を指定して検索
- 分野名をクリックすると、その分野のコンテンツのみを検索結果に表示する ようにフィルターがかかります。
- 分野を指定し、検索した後さらに絞り込み検索をすることも可能です

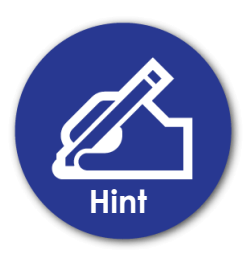

検索したいキーワードがある→キーワード検索 分野だけは絞れている→分野検索

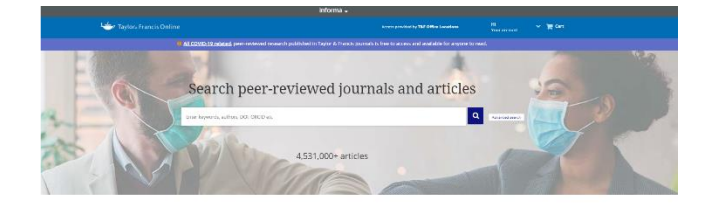

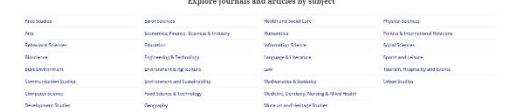

### Taylor & Francis Online : コンテンツ検索 (分野検索)

### 例:Environment & Agriculture ページ

- 現在、一部の分野では、主要分野をまとめた トップページが表示されます。
- 各分野の説明文の下に表示されているリンク をクリックすると、その分野のコンテンツの みを検索結果に表示するようにフィルターが かかります。
- また、この場合主要分野一覧の下にジャーナ ル一覧が表示されます。

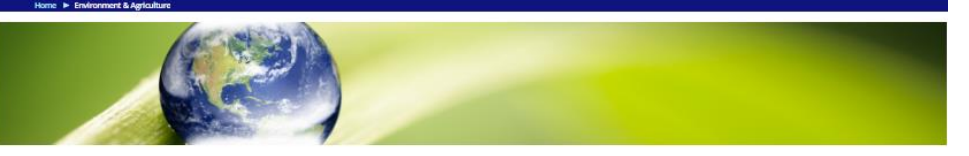

### **Environment & Agriculture**

 $n + 1$ Arientsom

Our Environmental & Agriculture journals are at the forefront of scientific research, underpinning the most challenging issues faced by humanity from climate change to food production and advanced modern, susta Tarming and agricultural methods. They advance research, discussion and opinion, and support partner societies and wider initiatives such as the UN Sustainable Development Goals.

Our portfolio features a diverse range of subjects, from Environmental Education, Environmental Health, Environmental Humanities and Environmental Policy to Aquaculture, Soil Science, Food & Nutrition and Food Waste .<br>Topics also include Oceanography, Plant Science, Toxicology and Ecology & Evolution, Each iournal's homepage has in-depth information including Aims & Scope, journal specific guides on how to submit your article, share your data, and more

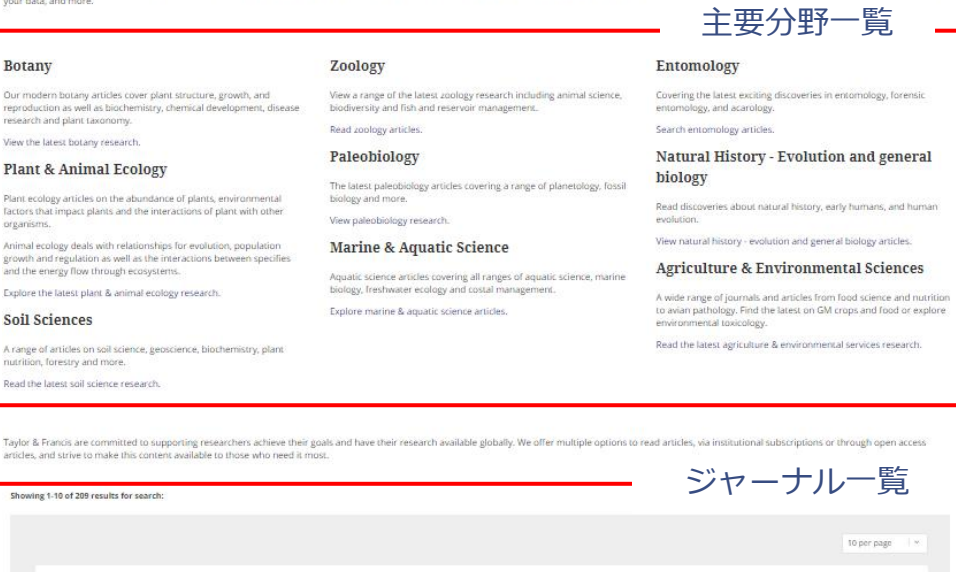

Publishes papers on animal science having applications in breeding, genetics, physiology, reproduction, nutrition, animal husbandry and animal product quality

Acta Agriculturae Scandinavica, Section A - Animal Science >

Acta Agriculturae Scandinavica, Section B - Soil & Plant Science

# Taylor & Francis Online : 検索結果

- 検索結果には、3つのタブが表示されます。 ()内は検索結果数です。
	- Articles (論文)
	- Journals (ジャーナル)
	- Database (データベース)
- "Only show content I have full access to"をクリックす るとご所属の機関で閲覧いただける論文、ジャーナルのみ が表示されます(オープンアクセス含む)
- "Only show Open Access"をクリックすると オープンアクセスのコンテンツのみ表示されます。

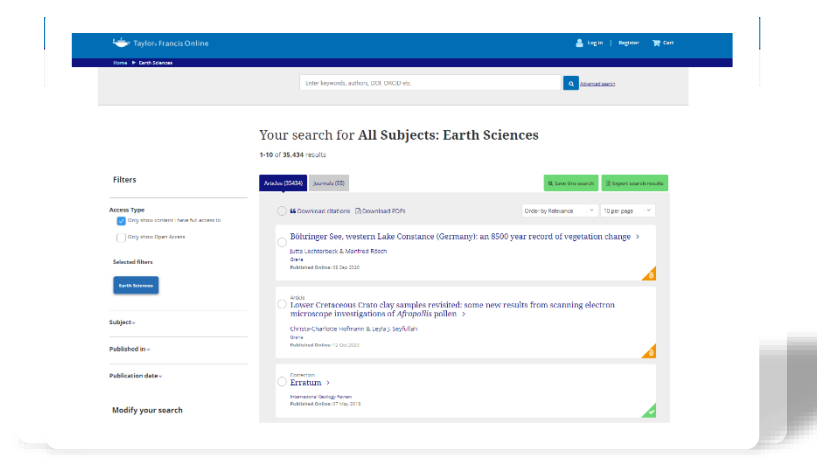

## Taylor & Francis Online : 検索結果

- 検索結果の並べ替え
	- Order by relevance:関連性が高いもの順
	- Newest first:新しい順
	- Oldest first:古い順
	- Most Cited:引用数の多い論文順
	- Most Read:閲覧数の多い論文順
- 検索結果の表示数 1ページに表示される 検索結果の数を指定できます。
	- 10 per page (10件ずつ)
	- 20 per page (20件ずつ)
	- 50 per page (50件ずつ)

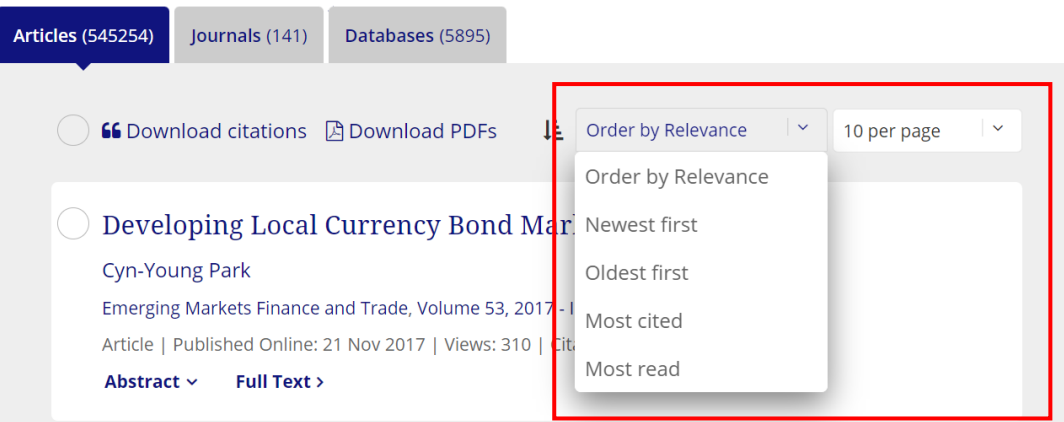

# Taylor & Francis Online : 検索結果

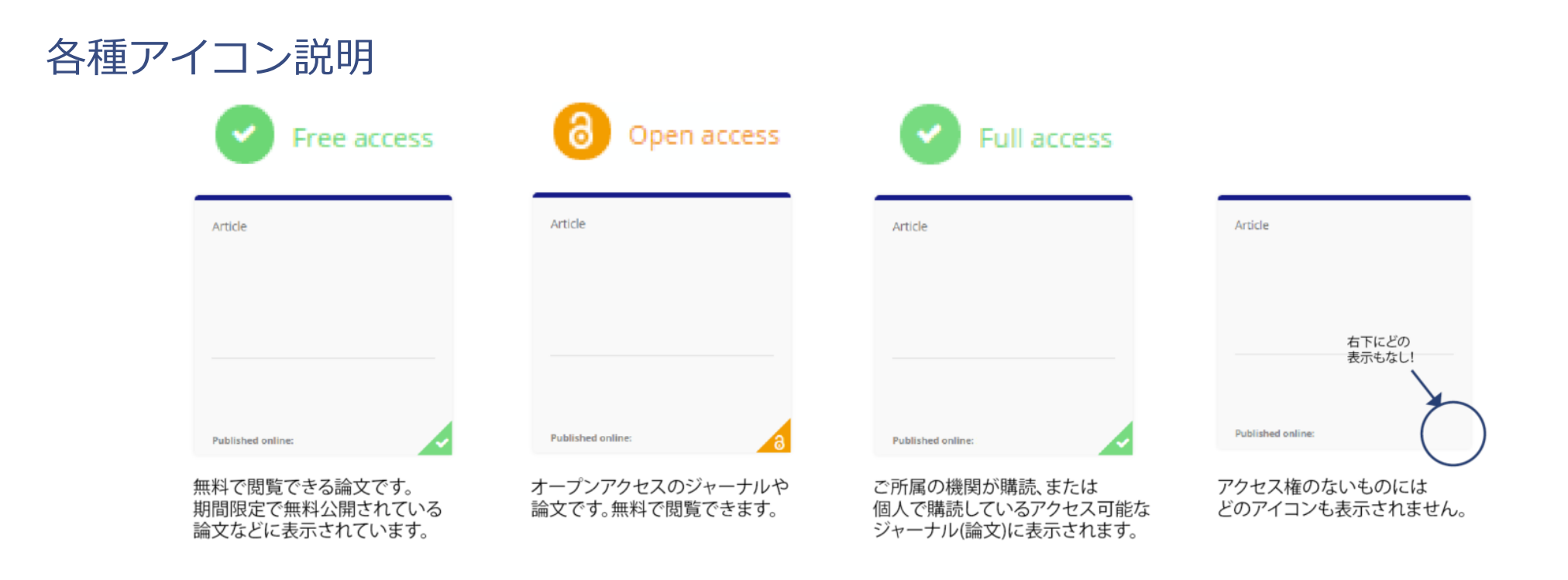

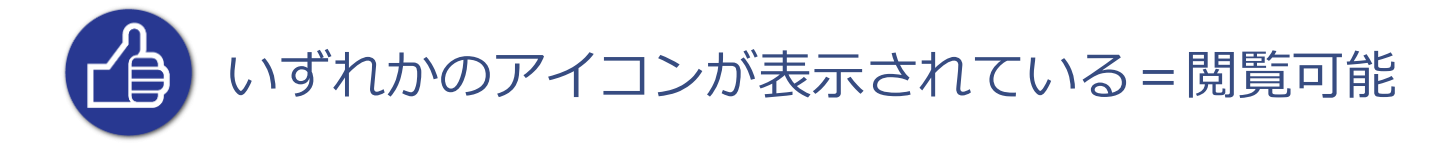

## Taylor & Francis Online : 絞込検索

検索結果の左側に表示されている各種フィルターを使い、絞込検索が可能です。

- Only show content I have full access to:ご所属機関で閲覧可能なコンテンツのみ表示
- Only show Open Access: オープンアクセスジャーナルのみ表示
- Article Type:論文、ブックレビュー、レターなど、コンテンツの種類を指定可能
- Subject:分野指定をして絞り込む。()内は該当する論文数です。
- Journal:ジャーナル名で絞り込む
- Publication date:出版された年月を指定して絞り込むことができます。 既にデフォルトでLast Year (過去1年)/Last 6 Months (過去6か月)/ Last 3 Months (過去3か月)Last Month(先月)のフィルターが あります。また、Choose date rangeからご自身で検索範囲を 設定できます。
- Language:英語以外の言語で出版されている場合、言語の指定が可能
- Modify your search: キーワードを追加して検索結果を絞り込む ことができます(最大7つまで)。

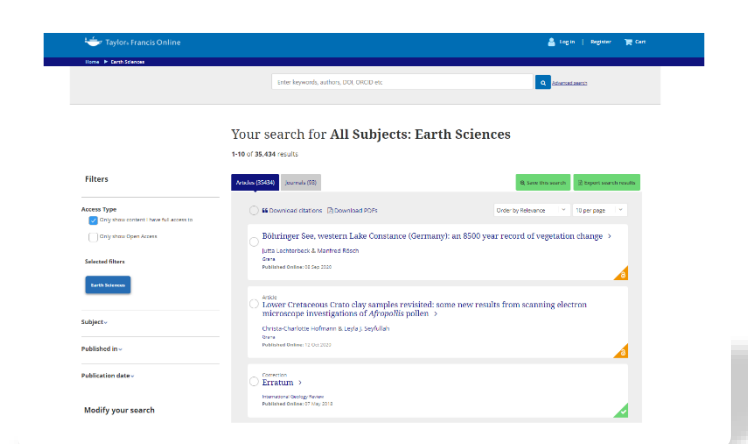

## Taylor & Francis Online : その他検索機能

Advanced search-トップページの検索バー横の"Advanced search"をクリック

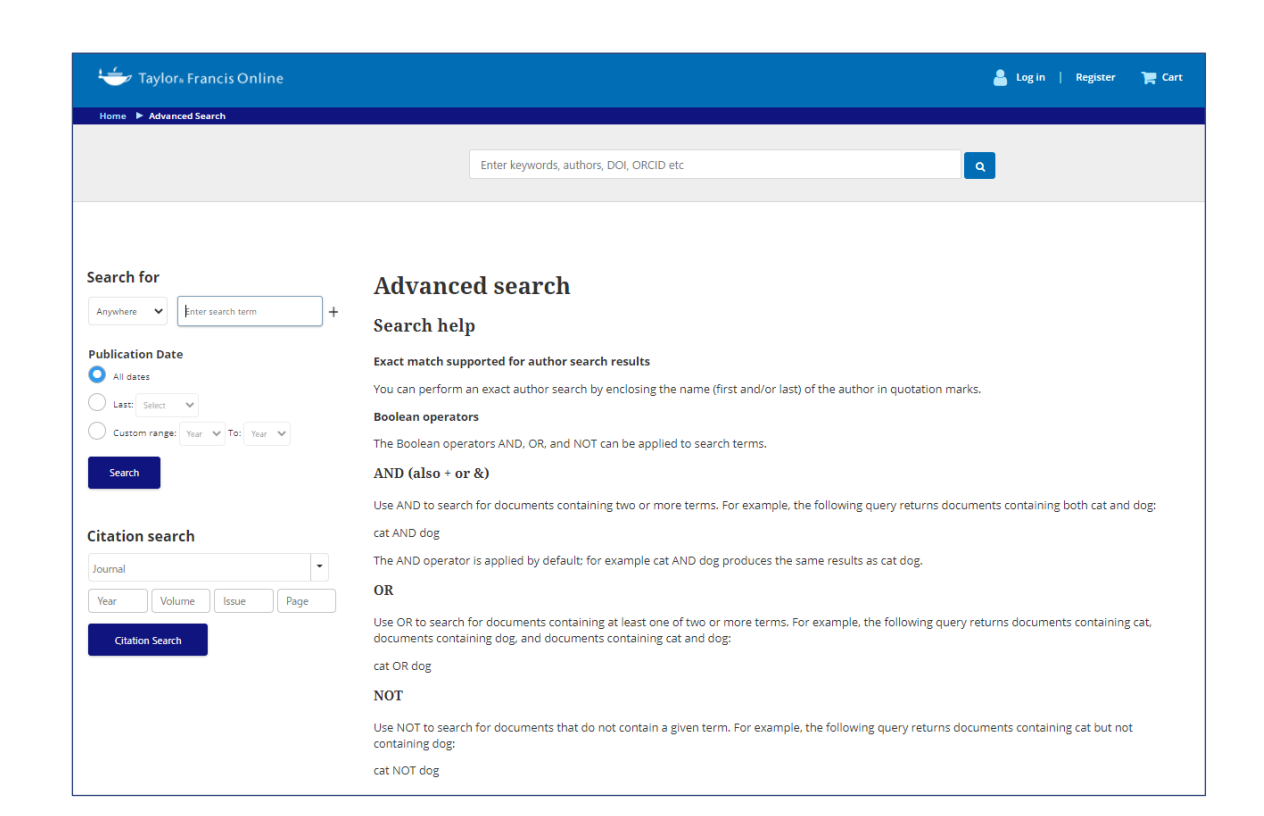

- **Search for (プルダウンメニューより選択)**
	- Anywhere:ジャーナルタイトル、論文タイトル、本文等を 指定せずにTaylor & Francis Online上にある全てのコンテンツ からキーワードを検索
	- Title:ジャーナルタイトル、論文タイトルにキーワードを 含むものを検索
	- Author:著者の名前を指定してコンテンツを検索
	- Keywords:キーワードを含む論文(ジャーナルタイトル除く)を 検索します
	- Abstract:論文のAbstractから検索
	- Affiliation:著者の所属機関で検索(例:大学名、研究機関名)
	- Funder:研究が助成されている場合の、助成元

## Taylor & Francis Online : その他検索機能

Advanced search-トップページの検索バー横の"Advanced search"をクリック

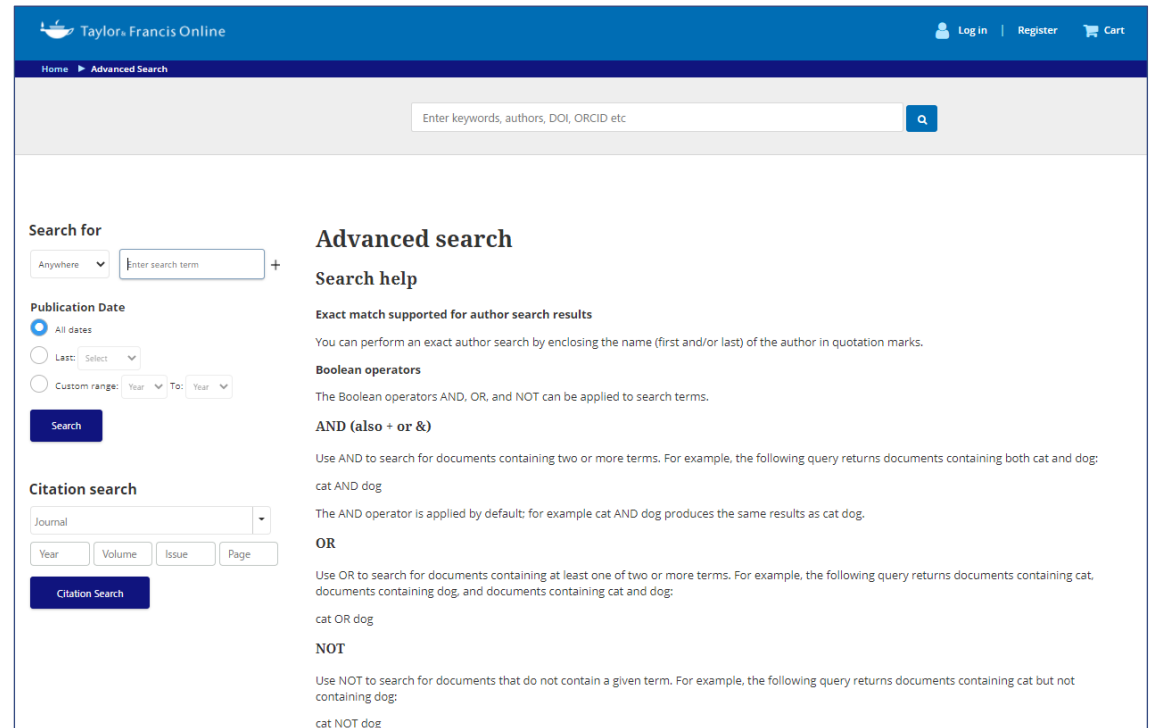

- **Publication date**
	- 通常の検索同様、 出版年月を指定することが可能です。

### • **Citation search**

– 左下にある"Citation search"よりジャーナル名、巻号、 ページ数を入力すると、直接論文にアクセスできます。

Taylor & Francis Onlineでアカウントを作成、ログインしてご利用いただくと便利な機能を お使いいただけます。(アカウントの作成方法は、19ページでご確認いただけます)

- ✔ 個人アカウントを利用した機関ログイン認証
- ✔ 引用文献・論文の一括ダウンロード
- ✓ 検索条件の保存
- ✔ 新しいコンテンツが追加されたときのお知らせの受信
- ✓ 検索結果のダウンロード

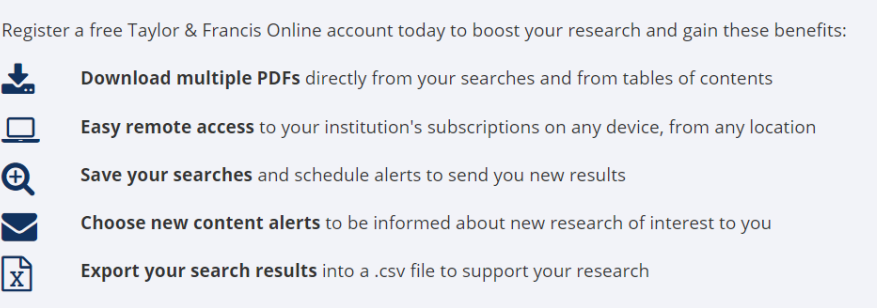

### 個人アカウントを利用した機関ログイン認証

**⇒ VPN経由、または機関のネットワークにアクセスした状態で個人アカウントにログイン頂くと、アクセス認証後、** 90日間個人アカウントよりご所属機関が契約しているジャーナルにアクセス可能です。VPN経由、または機関ネットワーク より再度ログインして頂くと、再ログイン日より90日間アクセスが有効となります。

### 引用文献・論文の一括ダウンロード (引用文献の一括ダウンロード方法)

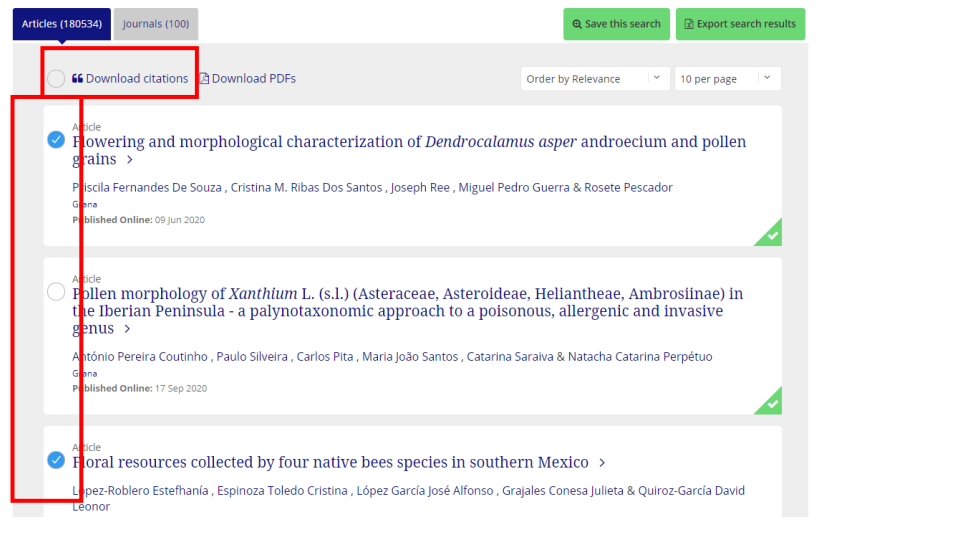

➡ 論文タイトルの左横にある〇マークにチェックを入れ、 "Download citations"をクリック。

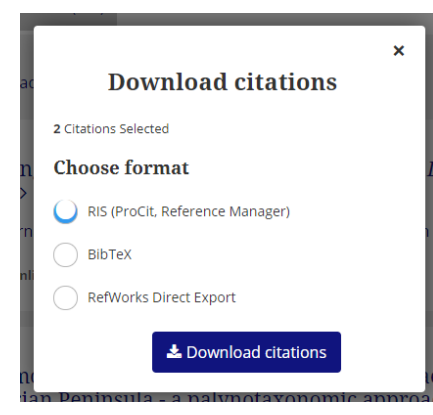

➡お好みのフォーマットを選択し、 "Download citations"を クリックすると、 ダウンロードが始まります。

### 引用文献・論文の複数ダウンロード(論文の一括ダウンロード方法)

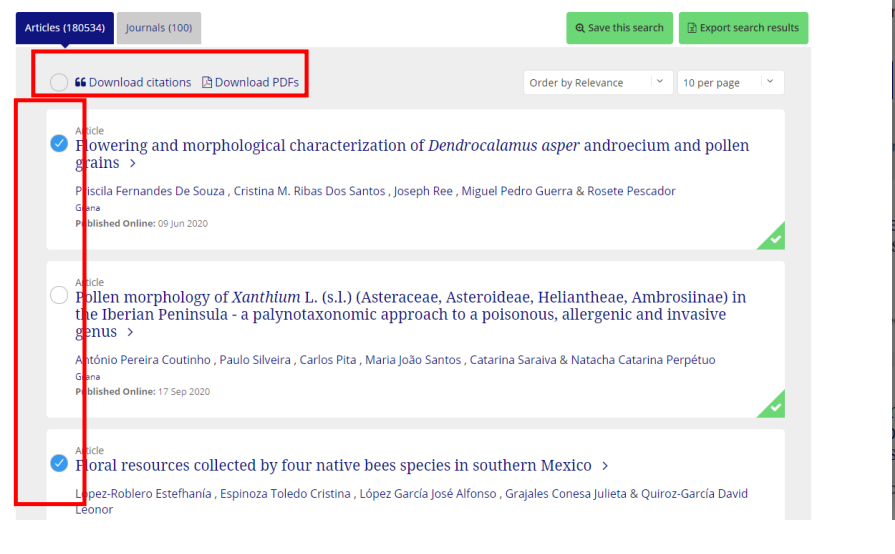

→ 論文タイトルの左横にある〇マークにチェックを入れ、 "Download PDFs"をクリック。

**Download PDFs** Please wait while we prepare your download.  $\bullet\hspace{0.7mm}$  $\bullet$  $\bullet$  $\mathbf{e}_{\bullet}$  . **Selecting articles** Use the checkbox next to each article title to select articles for download. Only 20 articles PDFs can be downloaded at once. **Access Rights** Only articles that you have access rights to view will be downloaded. The green tick and orange padlock icons indicates that you have full access. ➡アクセス権がある論文のみ

ダウンロード可能です。 1回で最大20論文まで ダウンロードすることが できます。

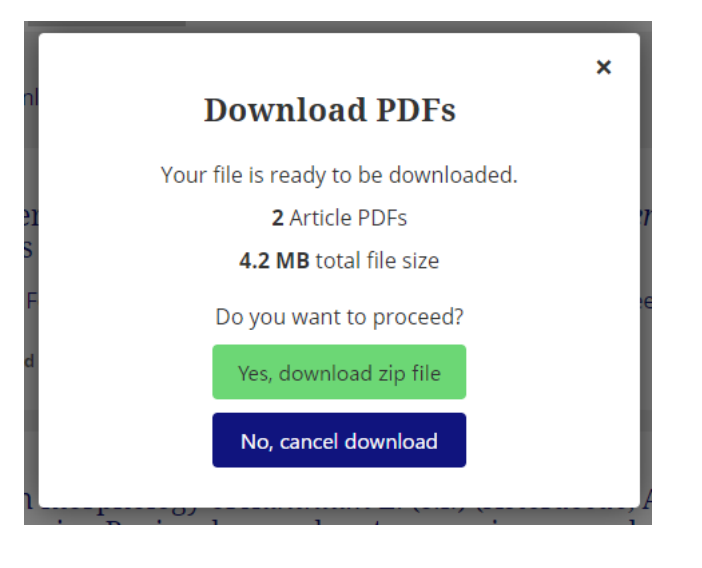

➡ "Yes, download zip file"をクリックする とダウンロードが開始されます。

検索条件の保存

➡ 検索結果画面右側に表示される | ® Save this search | をクリックすると、検索結果保存画面が表示されます。 検索条件を保存するだけでなく、保存した検索条件に一致したコンテンツがTaylor & Francis Online上に追加された際に メールでお知らせを受信することができます。

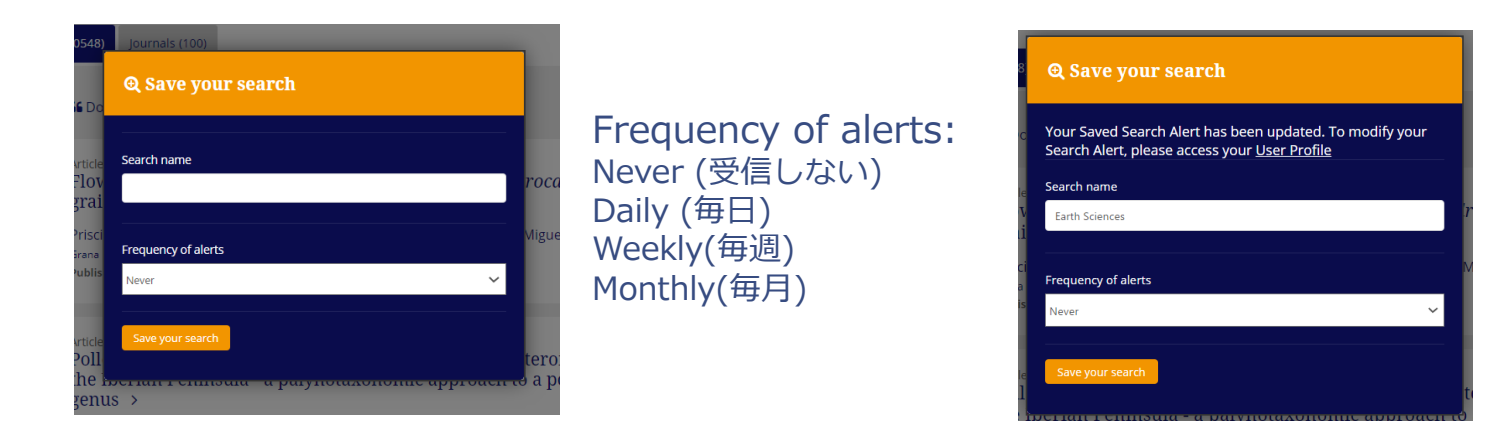

保存した検索条件は、 アカウントページの "Saved searches"から 確認することができます。

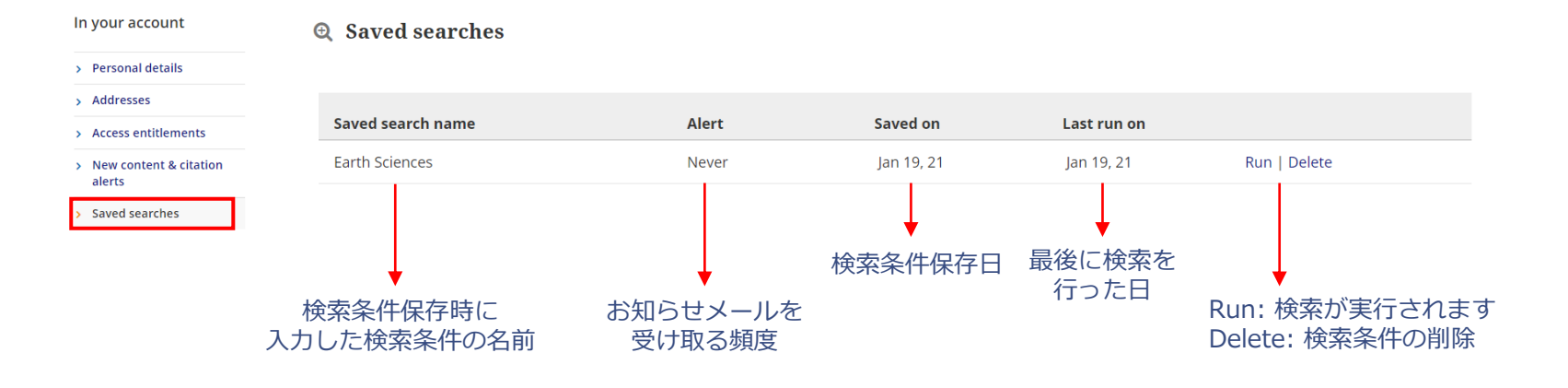

### 新しいコンテンツが追加されたときのお知らせの受信

→ ジャーナルホームページの" Alerts & RSS feed"に表示される ■New content alerts をクリックすると、ジャーナルから 新しいコンテンツが公開された時にメールでお知らせを受け取ることができます。ジャーナル内で新しい論文が出版された 時のお知らせへの追加も同時に送信されます。 "Frequency of alerts for latest articles"より受信頻度を設定できます。

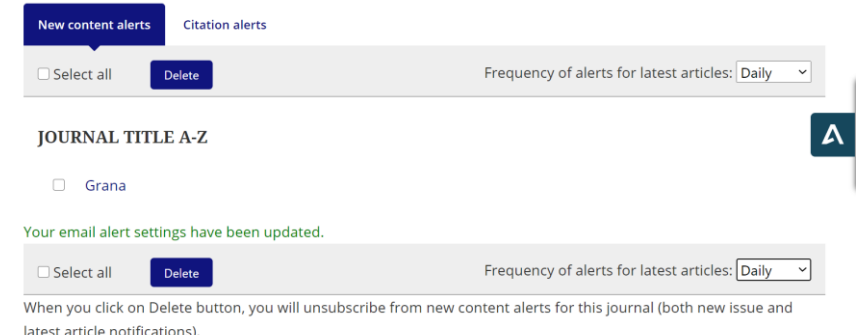

検索結果のダウンロード ➡ 検索結果画面右側に表示される 図Export search results | をクリックすると、検索結果をCSV形式でダウンロードすることができます

# Taylor & Francis Online :ジャーナルホームページ

※ご所属機関の購読状況によっては、表示される項目が異なることがございますが、基本的な利用方法は同じです

**Submit an article**:論文投稿に関するページの リストが表示されます **About this journal**:ジャーナルの各詳細ページの リストが表示されます **Browse all articles & issues:** 最新の論文、最新号や 特集号などの条件でコンテンツのが表示されます **Latest issue**: 最新号が表示されます **Alerts & RSS feed:** 最新コンテンツ追加のお知らせの 受信設定やRSSリーダーへの追加 **Purchase a subscription** 購読方法の確認

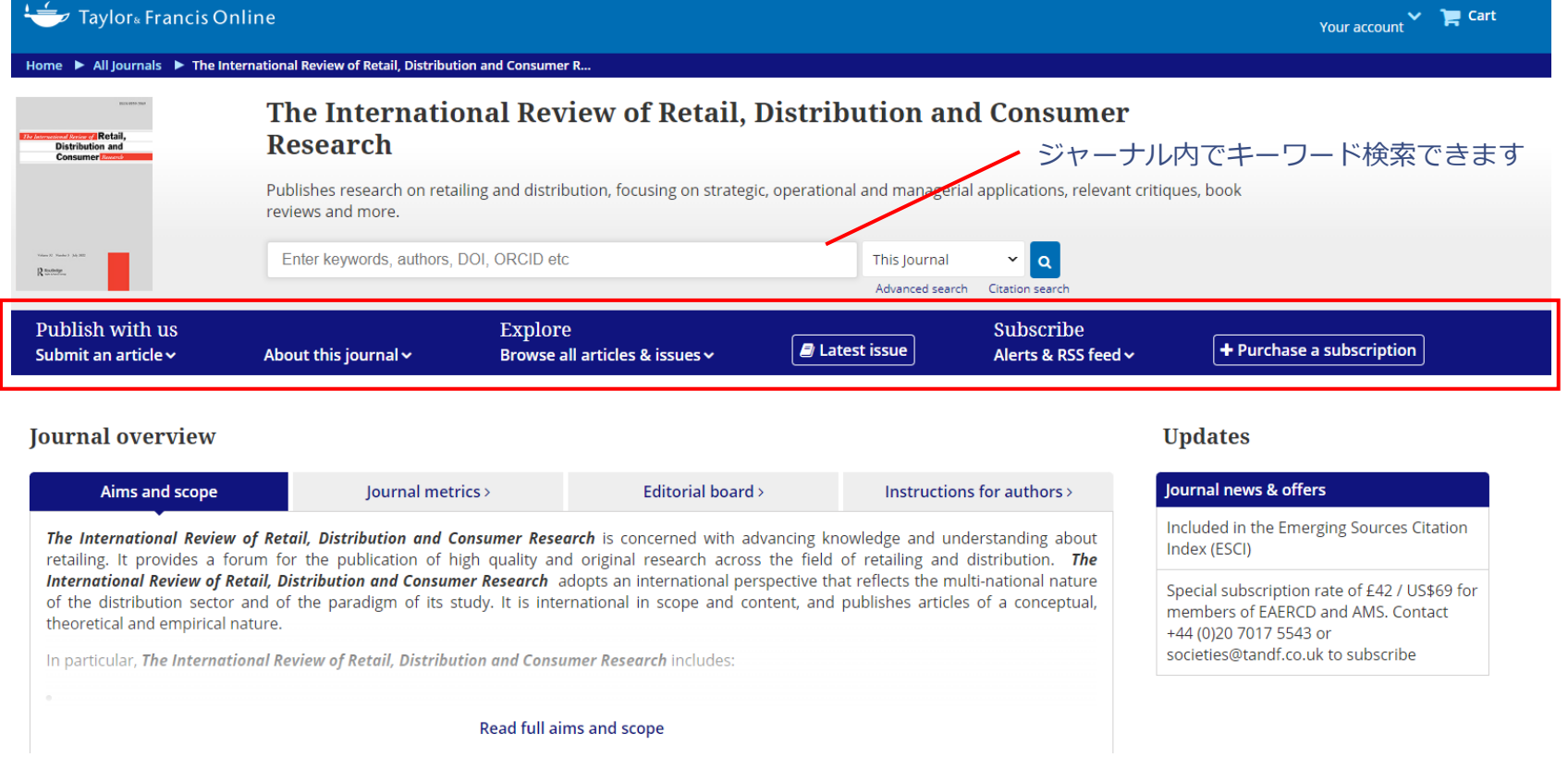

# Taylor & Francis Online :ジャーナルホームページ

※ご所属機関の購読状況によっては、表示される項目が異なることがございますが、基本的な利用方法は同じです

### **Journal overview**

**Aims and scope** :ジャーナルの目的とテーマ **Journal Metrics:** ジャーナルのインパクトファクター、 CiteScore、論文の採択率などを掲載したページ **Editorial board**:ジャーナル編集委員のリスト **Instructions for authors**: 論文を投稿する 著者の方に読んでいただく投稿規定

### **Updates**

**Journal news & Offers** :ジャーナルからのニュース や最新情報

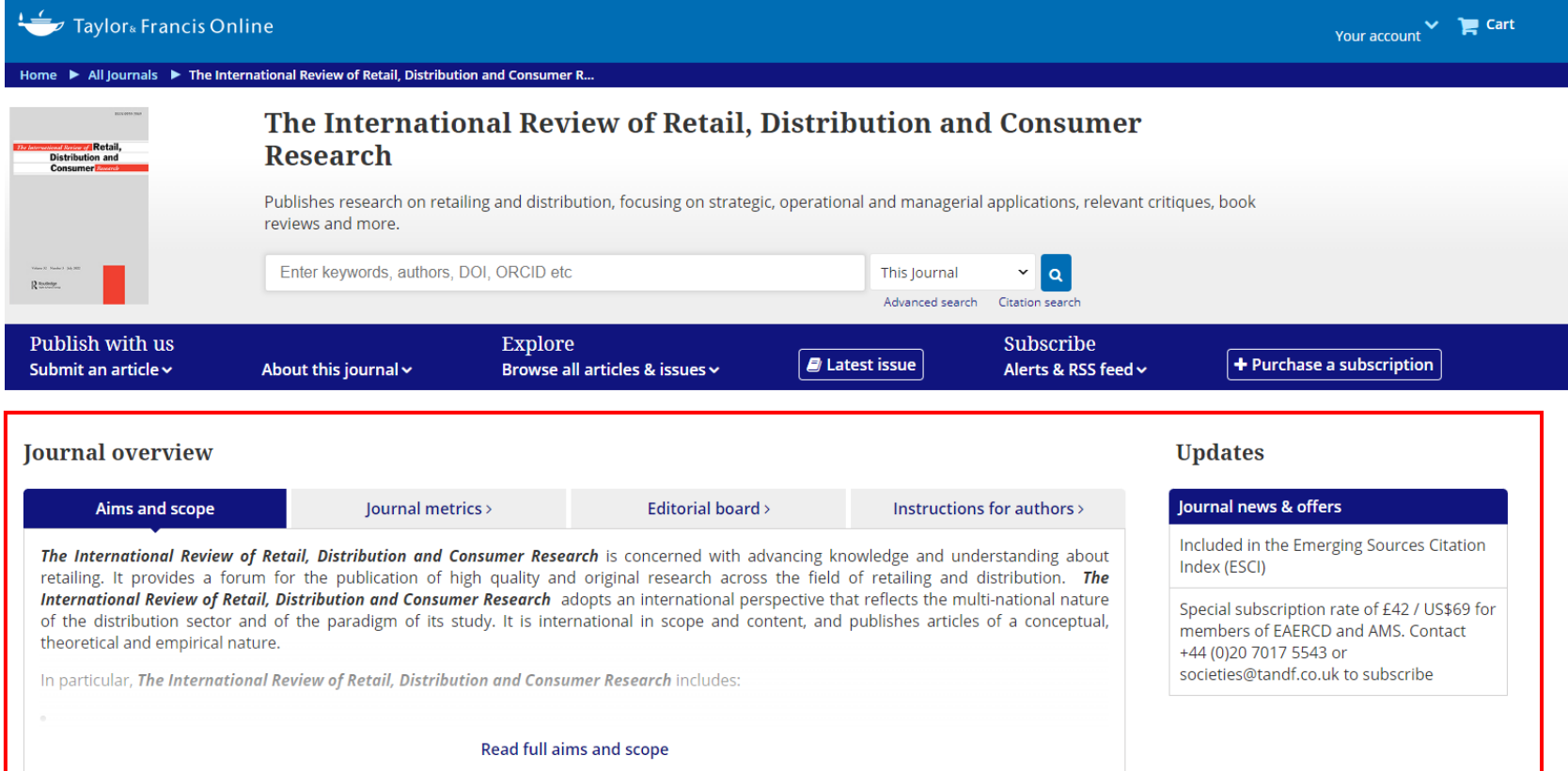

# Taylor & Francis Online :ジャーナルホームページ

- Latest articles: 最新の論文が表示されています
	- Latest articles (最新の論文)
	- Open access articles (オープンアクセス論文の一覧)
	- Most read articles (もっとも読まれている論文)
	- Most cited articles(もっとも引用された論文)
- Latest issues: 最新の号が表示されています
	- Recent issues (最新号とその1つ前の号)
	- List of issues (過去の巻号のリスト)
	- Special issues(特集号のリスト)

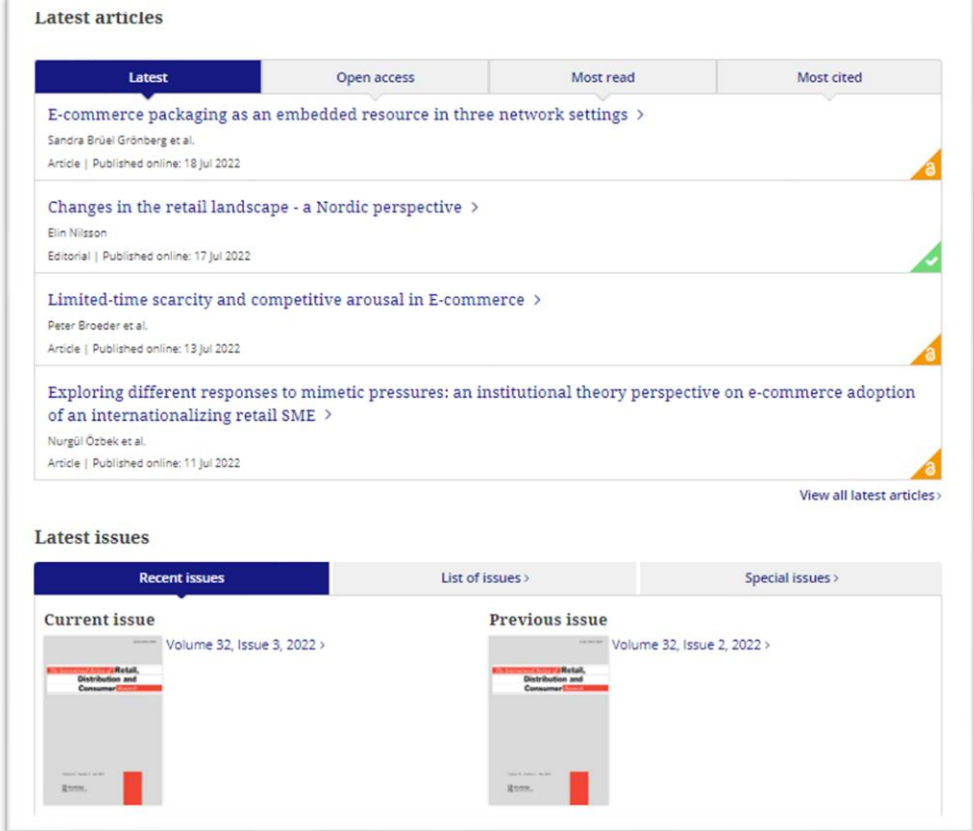

# Taylor & Francis Online :論文ページ

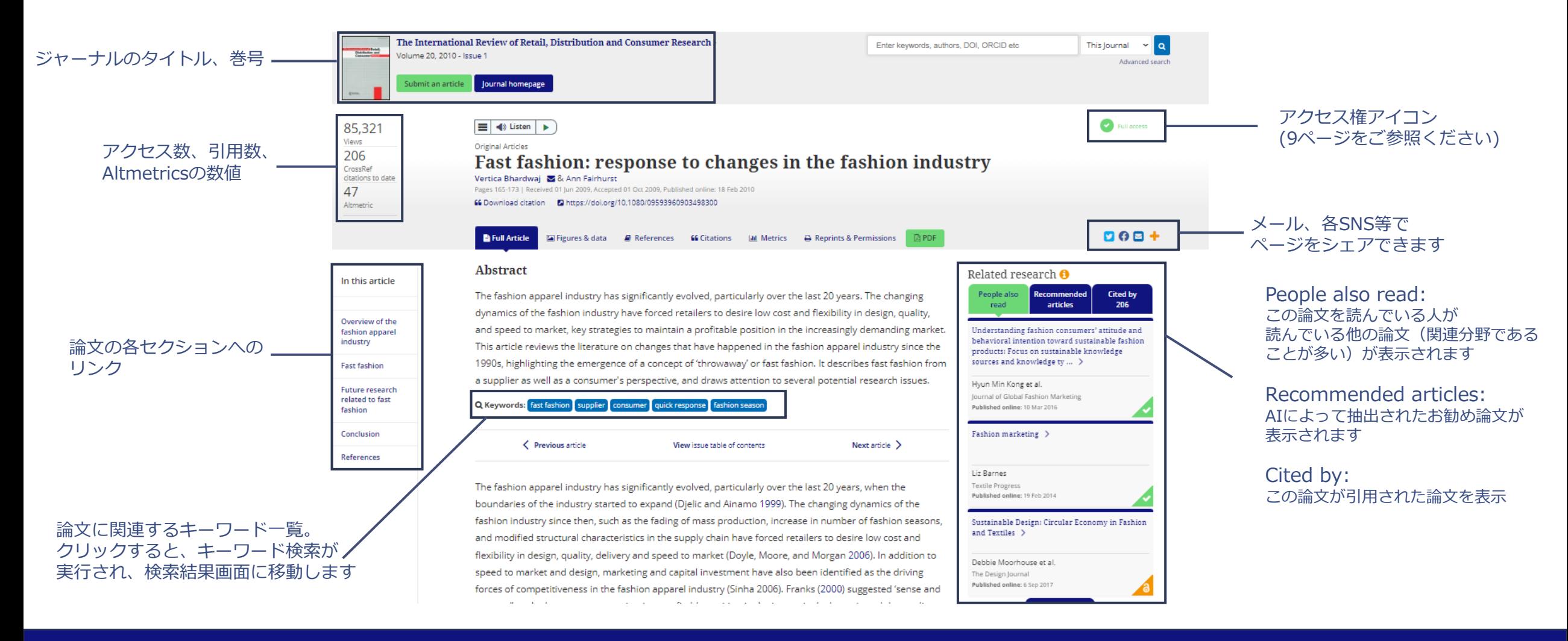

## Taylor & Francis Online :論文ページ

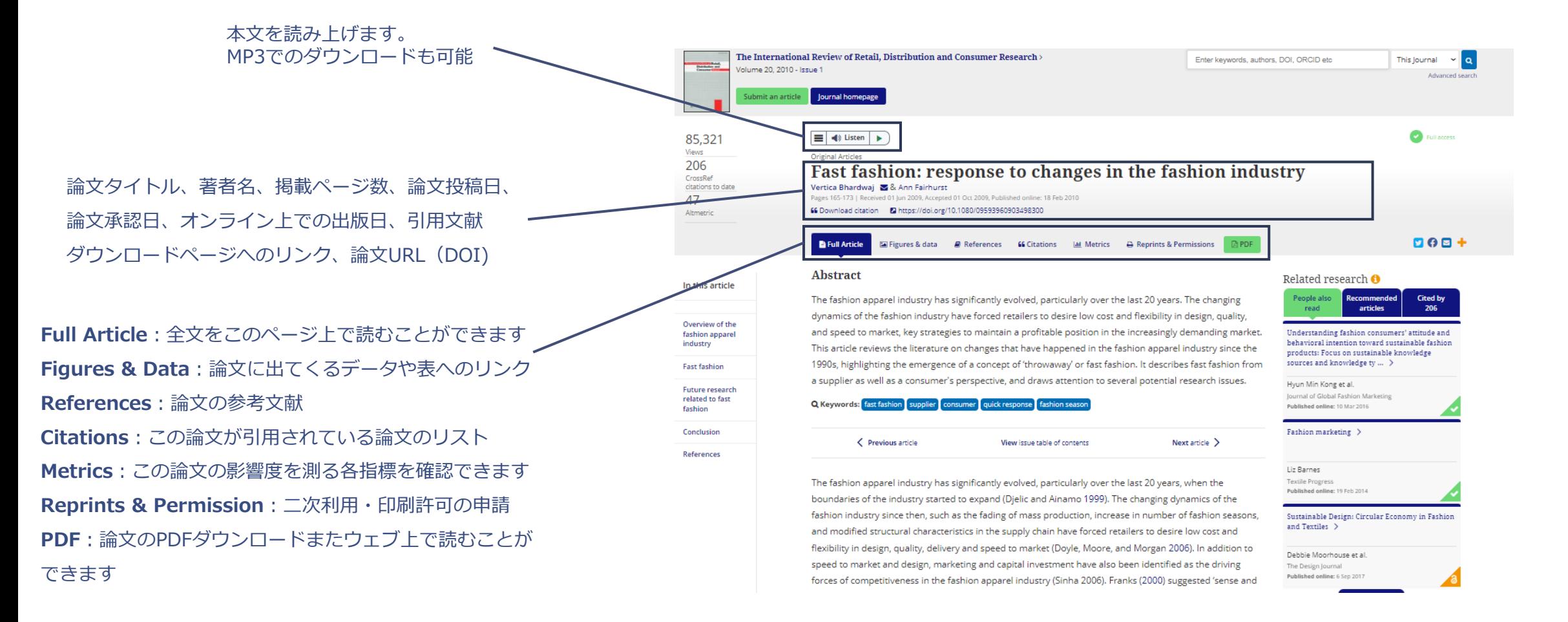

## Taylor & Francis Online :アカウント作成

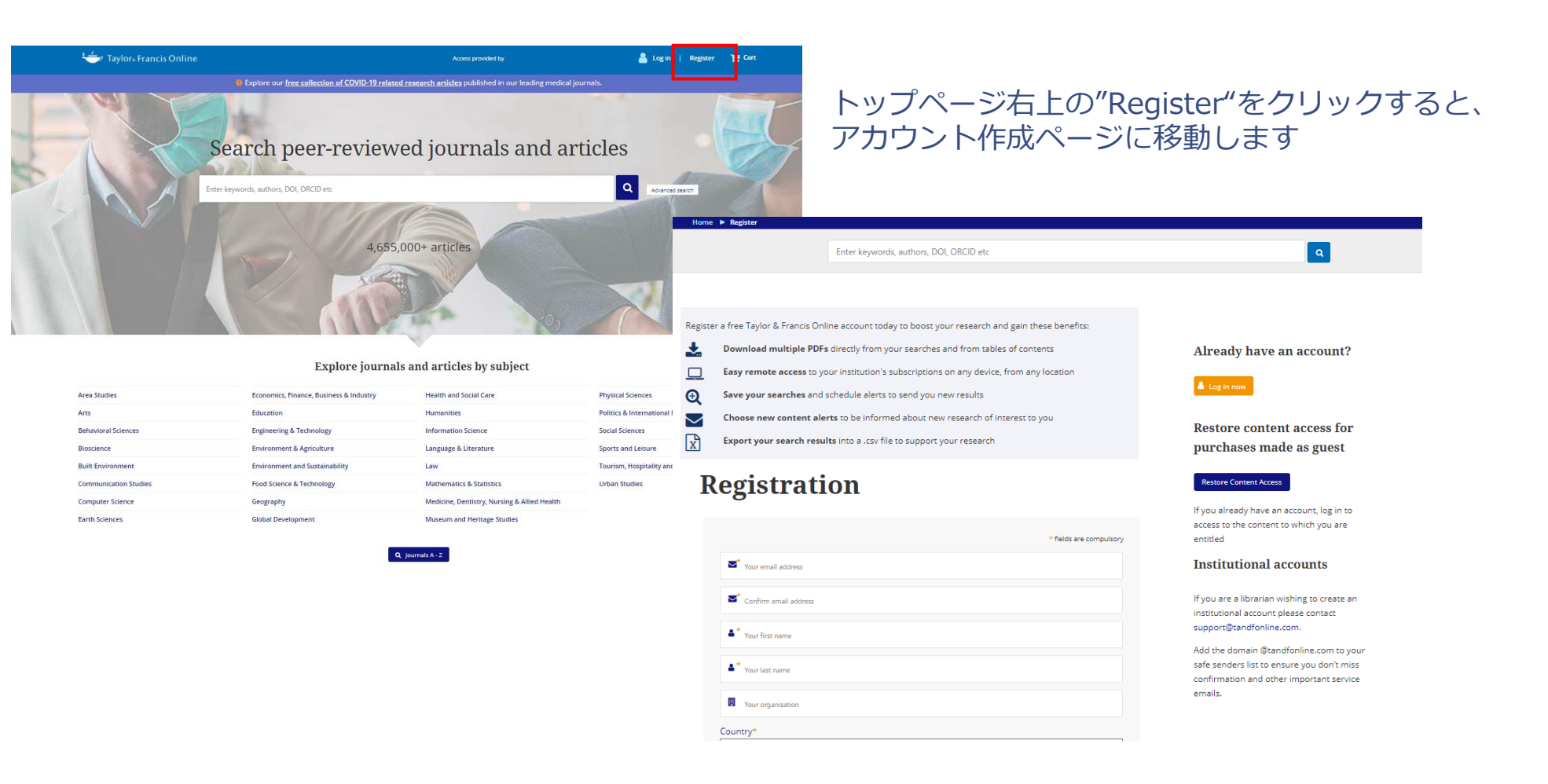

# Taylor & Francis Online :アカウント作成

### **Registration**

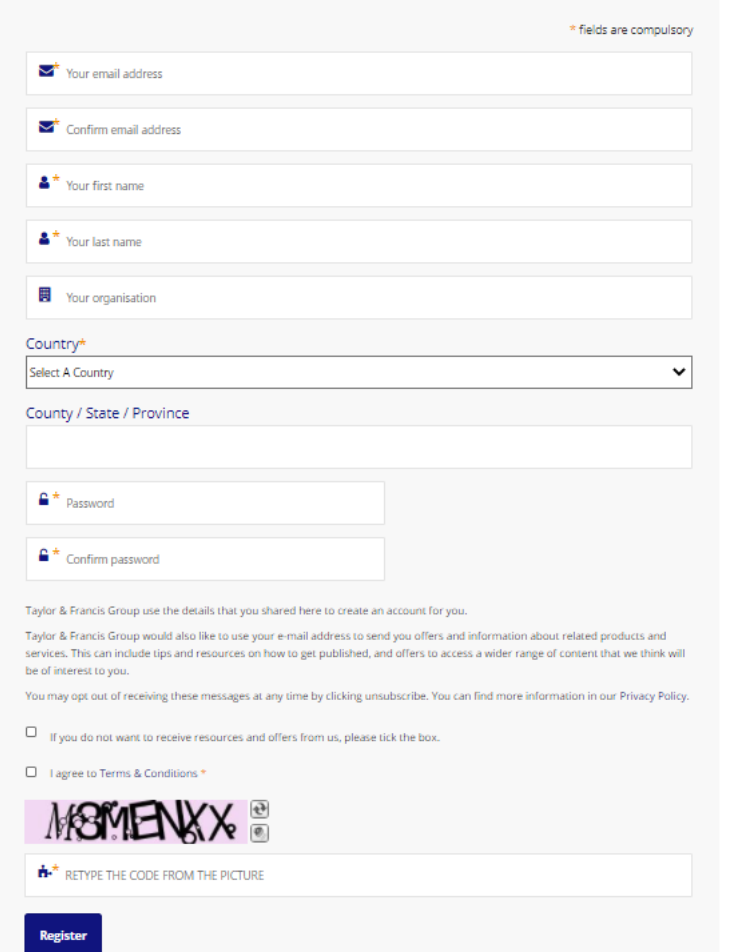

**\***マークがついている箇所は入力必須です。 Your email address\*: メールアドレス Confirm email address\*: メールアドレスをもう一度入力 Your first name\*: 名 Your last name\*: 姓 Your organization: ご所属機関 Country\*: 国 County / State / Province: お住いの都道府県 Password\*: パスワード Confirm password\*: パスワードをもう一度入力

 $\Box$  If you do not want to receive resources and offers from us, please tick the box.

**⇒ Taylor & Francisからのメールマガジンの購読を希望しない場合は、** 

チェックを入れてください

- □ I agree to Terms & Conditions\*
- ➡ 利用規約への同意は必須となっています。チェックマークを入れてください

Registerをクリックし、情報を送信してください インフィング フィング

# Taylor & Francis Online :アカウント作成

 $\alpha$ 

Enter keywords, authors, DOI etc.

#### Thank you for registering on Taylor & Francis Online.

To complete the registration process and activate your account, please click on the confirmation link which has been sent to your email address.

#### Go to homepage

Registerをクリックしたあと、ご登録いただいたメールアドレス宛に [noreply@tandfonline.com](mailto:noreply@tandfonline.com)より登録確認メールが送信されます。 @tandfonline.comからのメールを受信できるよう、設定の確認を お願いいたします。

The online platform for Taylor & Francis Online content Dear Thank you for registering an account at Taylor & Francis Online.

In order to complete the registration process we just need to confirm youpemail address. Ah hrowser

Please click on the following link, or cut and paste the link into your https://www.tandfonline.com/action/verifyEmail?

activationCode=

#### Please note that this link is only valid for 14 days.

Once your account has been confirmed you will be able to purchase subscriptions, view paid content, and sign up to receive different alerts about titles and subjects you are interested in.

Need help? Please contact support@tandfonline.com

Kind regards. Taylor & Francis Online Customer Services

Please do not reply to this email. To ensure that you receive your alerts and information from Taylor & Francis Online, please add "alerts@tandfonline.com" and "info@tandfonline.com" to your safe senders list.

Taylor & Francis, an Informa business

Taylor & Francis is a trading name of Informa UK Limited, registered in England under no. 1072954. Registered office: 5 Howick Place, London, SW1P 1WG.

会員登録完了URLをクリックして、登録を完了させてください。 URLは、14日間有効です。受信後、14日以内に登録を完了させて ください。

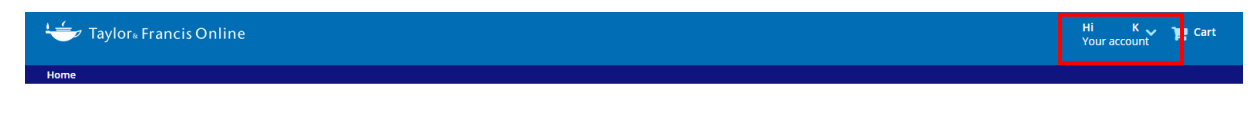

### Your registration is now complete

Thank you for registering. Your registration is now complete. Please click here to review your account settings. Please click here to go to the homepage. If you registered while purchasing an item, you may return to your cart here.

会員登録完了URLをクリックするとTaylor & Francis Onlineに移動し、登録が完了します。 ログインされた状態になります("Hi \_(ご登録いただいた名前)\_"と右上に 表示されます)。